# Pittsburgh Public Schools **Standard Operating Procedure**

## **Data Warehouse Annual Rollover**

Office of Information and Technology

OIT-003

#### **Data Warehouse School Year Rollover Process**

#### **Overview**

Each year, the student information system (SIS) go through a series of steps to "roll over" the systems in preparation for the new school year. In general, current school year data is moved to historic tables and the main tables are emptied or reset to prepare for the new school year

The rollover of the SIS has a cascading effect on the data systems dependent on data from the SIS. Some of these systems can be rolled over at the same time as the SIS, while others cannot be rolled over until after Summer School is complete.

This document outlines tasks and considerations that the Data Warehouse & Reporting team must complete as part of the DWH annual rollover process.

#### DWH Annual Rollover Tasks

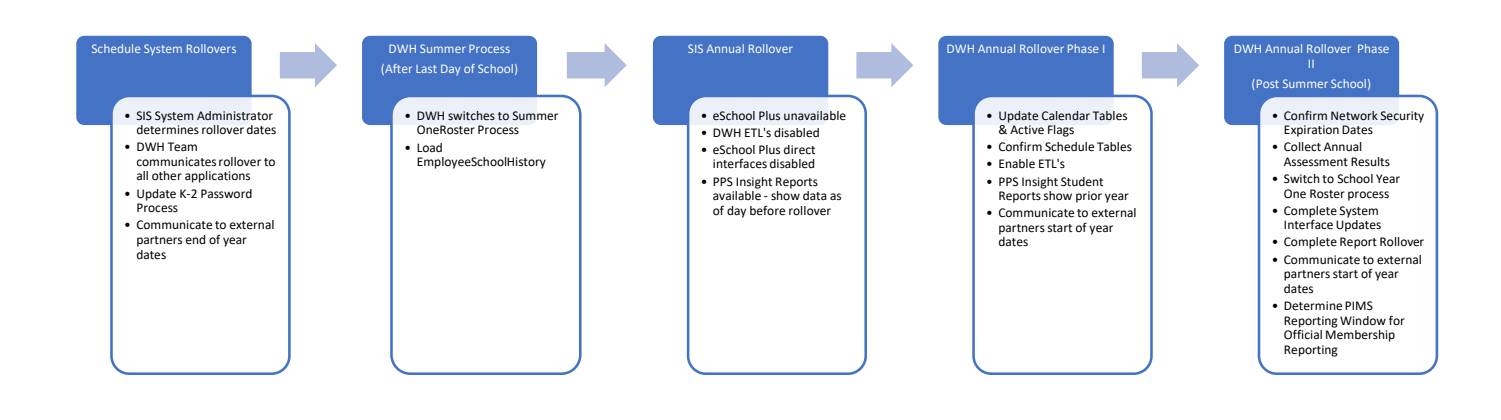

## Schedule System Rollovers

#### SIS System Administrator determines Rollover Dates

The Office of Technology Student Information System Administrator works with PPS staff to schedule the system rollover. The SIS rollover typically occurs the second week of July. At this time, the SIS is unavailable to users while the system is reset for the new school year. Existing data is moved to historic tables and current tables are prepped for new data entry.

#### **2018‐2019 Rollover to 2019‐2020 Timeline**

- *Rollover scheduled for July 1 – 7.*
- *Wayne takes SIS down on July 3. SIS will be available to end users on July 1 and 2.*
- *SIS will be available by noon on July 8.*
- *Update: Rollover completed on July 9. SIS was available at noon on July 9.*
- *Last day of schools: June 11*
- *Two sessions summer school: Seniors Only (June 17‐ 28) and Normal Summer School (July 1 – 31).*
- *Summer Dreamers & Little Dreamers (June 24 – July 23)*
- *Freedom Schools (Weil and Faison) – June 24 – August 2*

#### DWH Team communicates rollover to all vendors

District system administrators, process owners, and vendors are emailed notifications of the district annual rollover timeline and asked to communicate any issues or concerns. (DW‐3470)

#### Update K‐2 Password Process

In 2017‐18 a process was implemented to automatically create passwords for students in K‐2 (DW‐2267). During the rollover to the 2018‐19 SY we did not disable this process. As a result the passwords for K‐2 students changed once they were promoted to a new grade level during the rollover. This reset the passwords for students enrolled in summer programs and using OneRoster applications (DW‐2761). In 2018‐2019 a process was developed to prevent this from happening (DW‐3471).

#### Send Communication to District Staff ‐ Complete

In 2018‐2019 we prepared a statement intended to be sent to district and school administrators. (See DW‐3473). We sent this email to CIO, DREA Chief, and Student Services Director to get their feedback and then have them send it out. Started including in the Administrator Update every Thursday starting the week of 5/31.

#### Communicate to External Partners End of Year Dates

Prior to the end of the school year we need to communicate to the Port Authority the dates for the last day of school so they can ensure that the bus passes are available until that day and turned off afterwards. A similar process is done immediately after the rollover when we communicate to Port Authority the dates for the start of the school year. Vendors and community partners to communicate with include:

- Access 411
- Pittsburgh Port Authority
- Pittsburgh Promise
- DHS
- Carnegie Library

#### SRC Application Management

Communicate to SRC that automatic data exchange between SRC and eSchool PLUS needs to be turned off July 3 (system available on July 2 so exchange can run that day)

#### Identify Applications Needed Over Summer (DW‐3288)

Many of the academic and curriculum systems need to be available during the summer for summer school and other school programing. Additionally Transportation and Food Service also run throughout the summer and may require student data.

High level application needs for the 2018‐2019 SY are below. Additional details can be found in DW‐3288.

#### **Summer School**

- Enrollment and scheduling in eSchool Plus
- Attendance taken daily except days of rollover
- Edgenuity will be used for both sessions (via OneRoster)
- Transportation does not provide services to Summer School
- Food Service uses building 300

#### **Little Dreamers**

- Transportation ‐ uses Student Programs = 'LILDR' (DW‐3453)
- Enrollment will be in eSchool PLUS (building 100)
- Scheduling will be done in eSchool PLUS same as last year
- iRead application (via OneRoster)
- Sys Admin will manage special permissions for ECE in SAM (Joe P)
- Check that Little Dreamers program from prior year was closed

#### **Summer Dreamers**

- Summer Dreamers is not enrolling or scheduling in eSchool
- Summer Dreamers is managing students via a program within eSchool (SDA)
- **•** Transportation
	- o Transportation file uses Student Programs = 'SDA' (DW‐3453)
- SDA is NOT using any curriculum tools "no apps owned by PPS are being used"

#### **Other Summer Schools**

- Banksville is having a program
	- o PPS is not providing transportation
		- **Principal is reaching out to Transportation, they have funding for one bus**
	- o Iva is confirming that curriculum tools will use rosters from Banksville as of last day of 18/19 SY and that applications are only available through July 26.
	- o Banksville is planning to use Edmentum and iRead
	- o Dates are July 8 ‐19
- Faison Freedom School they are having program this year
	- o What are the dates? June 24 August 2
	- o SAM, iRead, Read 180
- Weil Freedom School
	- o June 24 August 2
- Westinghouse Summer Camp (credit recovery for high school students)
	- o Not using ANY district data systems no eSchool PLUS even
	- o Iva and Wayne heard about this from the school counselor at Westinghouse

#### Begin Running Category Code Update Process for Summer School – In Process

Since summer school just has one template we can hard code the template id (category type) in the backend update logic. Needs to be running by June 17 – Wayne will send template id. Yogi will hardcode both the template id and the school year. (DW‐3511)

First run of this process each school year should overwrite all Category Codes. After that the process will only update blanks. Create a process that will run once a year and update all Category Codes (see DW‐3552).

### Set up Prior Year Audit Reports

Since State Reporting is still cleaning up the prior year data (especially the misconduct tables) we want to ensure that the nightly discipline audit reports continue to be for prior year. Next spring set up meeting with Lorraine and Carol to review the audit reports and identify which ones need to be set up for prior year throughout the summer.

## DWH Summer Process (Last Day of School)

#### DWH switches to Summer One Roster Process (DW‐3512)

After the last day of the regular school year, the DWH team switches to the Summer School One Roster process.

Many One Roster apps will continue to be used during Summer School (school id 300) and Summer Dreamers (school id 100).

A number of schools run summer programs with students who were enrolled during the school year. As a result One Roster applications need to display enrollment as it looked at the end of the prior school as well as summer school enrollment.

*For the 2018‐2019 SY the Summer One Roster Process was put into production on June 12..* Starting on the first full day after the last day of the regular school year we put the Summer One Roster process into production. We have a SSIS package called:

\*SSIS\OneRosterSummer\OneRosterSummer\OneRosterSummer.dtsx*

*Special Note: In order to accommodate the extended school year, the dates of any academic* session that includes Q4 must be extended to the end of the first week of August. Q4 end date is *sourced from the DimCalendar table. In order to extend Q4 to accommodate Summer School we hardcode the Q4 end date in the AcademicSessions.csv Summer One Roster file. This date changes each year and should be updated each year prior to putting the OneRosterSummer SSIS package into production.*

*For 2018‐2019SY we also extended the Q3 end date. Both were ended on August 2* On August 2 (during day) (DW‐3513) we turned off summer OR and turn on SY OR For summer (last day of school to approx. 2 weeks after the final day of summer school – first or second week of August) we run this SSIS package instead of the regular school year One Roster SSIS package:

\*SSIS\OneRoster\OneRoster\OneRoster.dtsx*

#### *PPS Summer Programs using Student Curriculum and Assessment Applications*

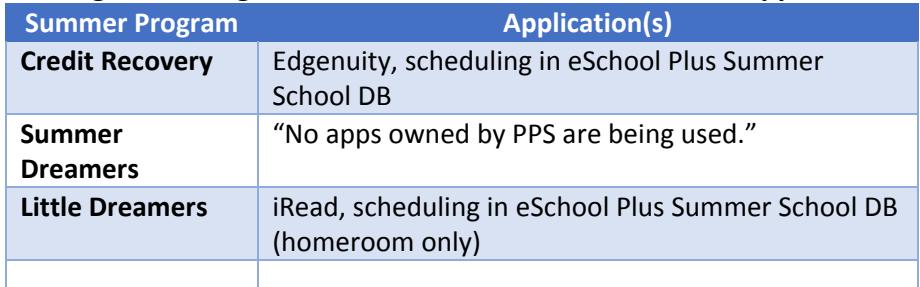

#### Load EmployeeSchoolHistory (DW‐3541)

- Create a copy of EmployeeSchool and load into EmployeeSchoolHistory.
- This table is used by the EER Summary Reports and PL Exec Summary report in Leadership Reports.

## SIS Annual Rollover

#### eSchool Plus Unavailable

The Student Information System Administrator turns off access to eSchool Plus once the annual rollover process has begun. On that day (July 3 for 2018‐2019SY) DWH team disables ETLS (see below) <add note that summer school db is still available> All processes running against the SIS should be turned off. The DWH team also disables many of the district data exchanges and the nightly DWH ETL.

#### DWH ETL's Disabled

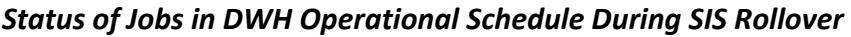

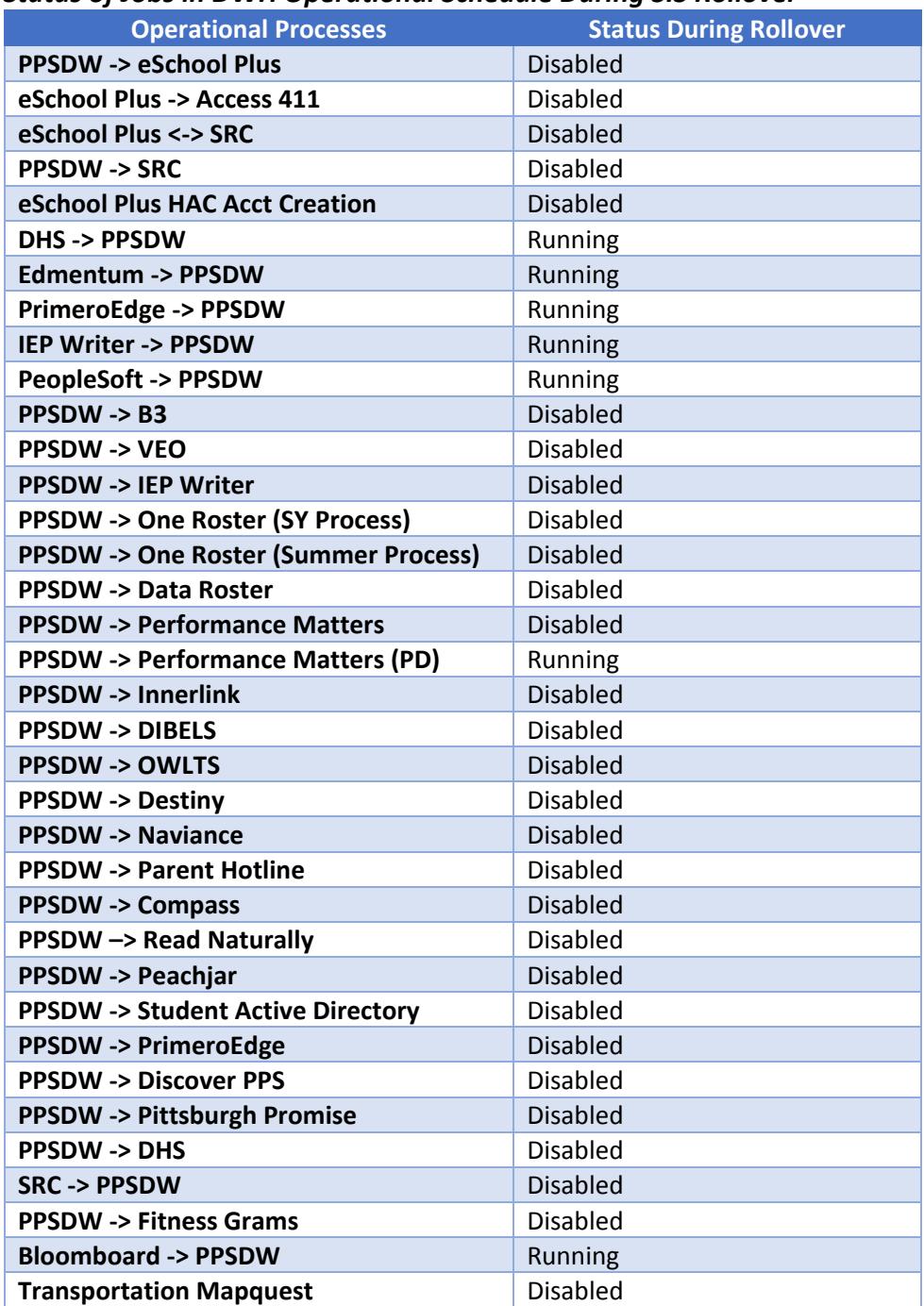

#### PPS Insight Reports Available

#### *Status of PPS Insight Leadership Reports During SIS Annual Rollover*

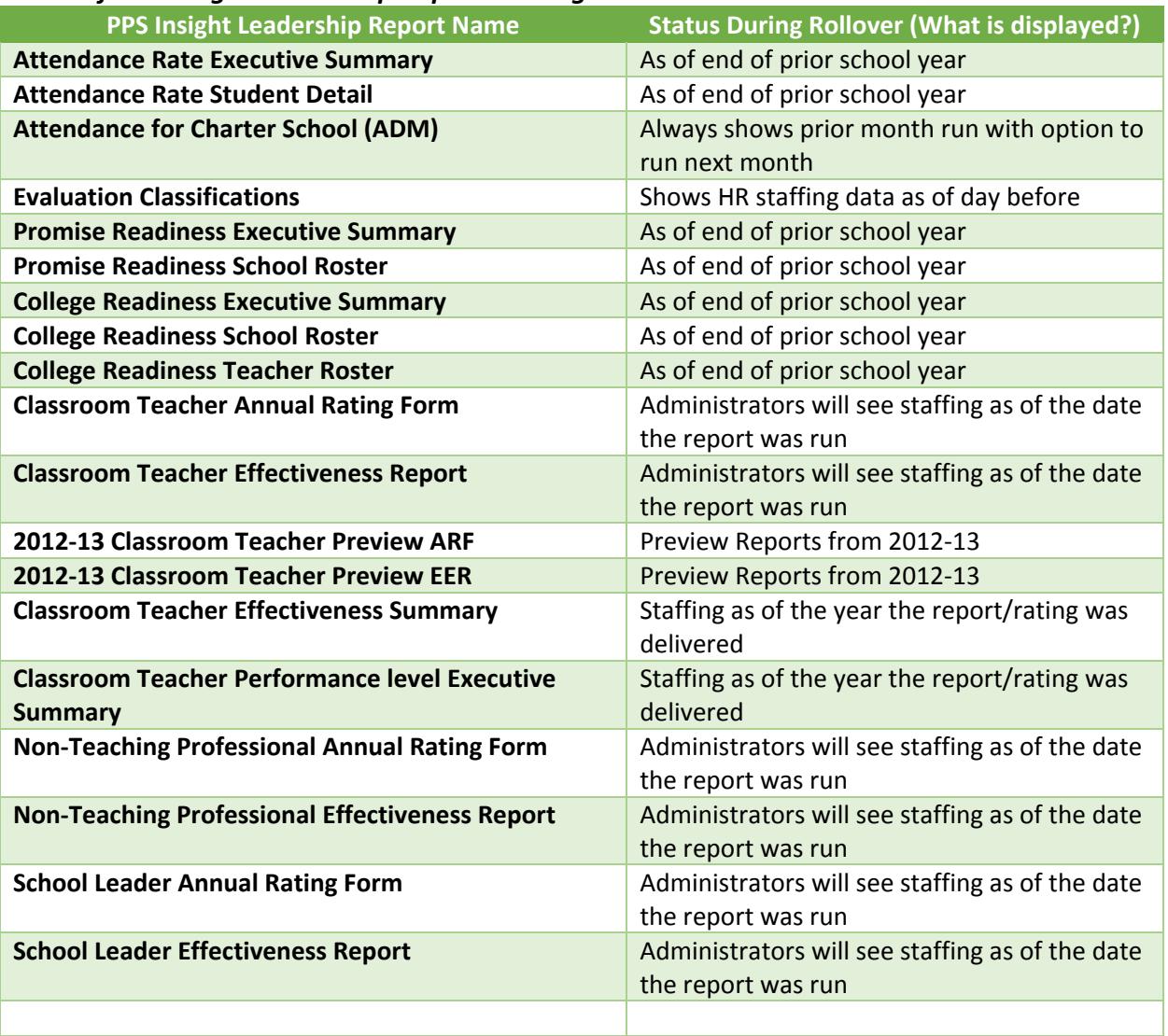

#### Power BI Reports need to be added ‐ Complete

Reports available in public dashboard and power bi portal – Prateek met with DREA to discuss see DW‐ 3542). PowerBI data refresh turned off day after last day of school (June 12 for 2018‐2019SY). Refresh is re‐enabled on 8/26 (first day for 2019‐2020SY) (see DW‐3554)

## DWH Annual Rollover – Phase I

#### The DWH ETL should not resume until:

- 1. DW prep for the new school year is complete. This includes table maintenance to account for new and/or closed schools, new school groupings, changes in leadership, etc.
- 2. Reports have been reviewed and any necessary maintenance due to school and/or leadership changes
- 3. A backup of the DW production database has been taken Done daily anyway
- 4. Confirm Transportation exchange

#### Update School & Calendar Tables & Active Flags

- Update Schools
	- o DimSchools ‐ Manually update prior year's CurrentFlag and ActiveFlag = 0
	- o New schools will be automatically added to DimSchools as part of the ETL, with the properly set CurrentFlag and ActiveFlag
	- $\circ$  Closed schools will enter DimSchools with ActiveFlag = 0
	- o Update Magnet indicators. The ETL sets this to ‐1. This needs to be updated for Discover PPS to run successfully.
	- o Check PPSSO.dbo.MngBridgeSchoolLocations. New schools should be inserted and closed schools should be deleted. This table should always reflect the current school year's open schools and their locations. This table is used to build the employee school view.
	- o Check on Changes to school names or configurations
		- **If Identify and document new school groupings**
		- **Insert new school group records to DimSchoolGroup** 
			- $\bullet$  Set CurrentFlag = 0 for prior school year
		- **Insert new records to BridgeSchoolGroupAssignment**
		- Update CurrentGroupKey for past school years:
			- Set CurrentGroupKey = GroupKey for CurrentSY Where SY < CurrentSY and SchoolID matches
			- $\bullet$  Set Current Flag = 0 for prior school year
	- o Update school keys once new records are loaded to DimSchools
		- Note that school key will not be available until after the ETL is rerun and new school records for the current school year are inserted into DimSchools. This is ok – new records can be inserted to BridgeSchoolGroupAssignment and the current year's school key can be updated once the ETL is run
	- o Review VWPPSSchools to validate that schools and groupings look accurate
- Update the calendar tables with as much known data as possible. These updates can also be done post rollover: quarter dates, blue dates, start and end date of the school year, etc.
	- o Once eSchool Rollover is complete, check to see if SCHOOL\_YEAR column for our DISTRICT changed (REG\_District)
	- o Update the calendar tables with as much known data as possible. These updates can also be done post rollover: quarter dates, blue dates, start and end date of the school year, etc.
	- o DimCalendar Rakend fills in using School Calendar provided by TIffany Verify data is filled in appropriately. Verify that start and end dates for the school year match DimSchoolCalendar
	- o DimSchoolCalendar For PPS schools, this table is loaded as part of the ETL, and will be completed for the new school year once the ETL is restarted
	- o Once calendars are run, verify that all schools have the correct number of membership days
	- o QuarterDates (PPSSO) Update with the quarter dates for the new school year
	- o MngBlueDates Update with the blue dates for the new school year (every  $20^{th}$  school day of the SY)
	- o MngSchoolYear (PPSSO) Update with the start and end dates of the school year – use the eSchoolPlus calendar dates
	- o Once calendars are run, verify that all schools have the correct number of membership days
	- Confirm transportation
		- o We may have a new transportation system in 18/19. If so, the student data load to VEO transportation includes summer school students. Once the rollover occurs the summer school students may stop appearing in the student load. We need to look into how to ensure that students enrolled in summer school for the CY remain in the extract until the end of summer school.

#### Confirm Student Schedule Tables

- o Schedules will not be finalized until very close to the first day of school, if not after. The DW will not see schedule data come through for the new school year until schedules are finalized.
- o **Before the ETL runs**, delete STG and STGPrev tables for the student schedule load for all schools *except 100 and 300*. If this is not done, and data is being loaded from eSchoolPlus (or another system where prior school year schedule data is moved to history tables), then the previous school year's data will be deleted once the ETL is restarted. The ETL will assume that data in the Prev table – that's not in the STG table – should be deleted
- o Reset the prior school year's records with course end dates and Active Flag for all schools except Summer Schools (100 and 300)
	- Set course end date = last day of school for that school year where the current end date = 20991231
	- Set Active Flag =  $0$  for all records for that school year

## *Enable ETL's*

#### *Status of Jobs in DWH Operational Schedule Post Phase I Rollover*

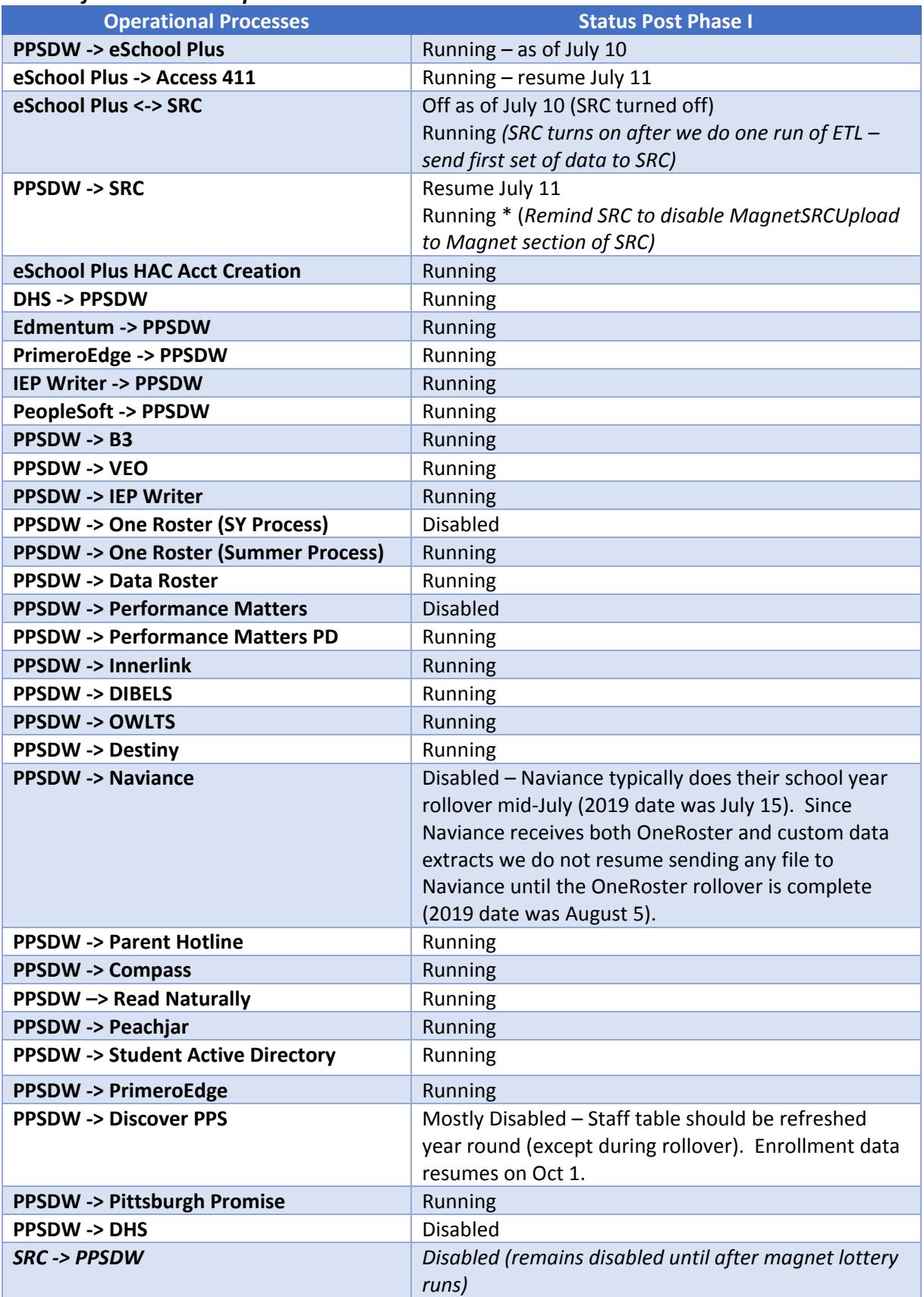

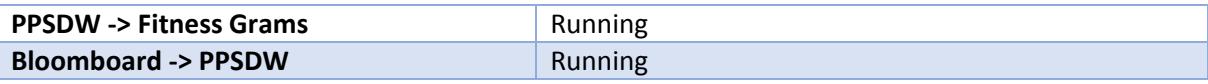

## Status of PPS Insight Reports

## *Status of PPS Insight Leadership Reports Post Phase I Rollover*

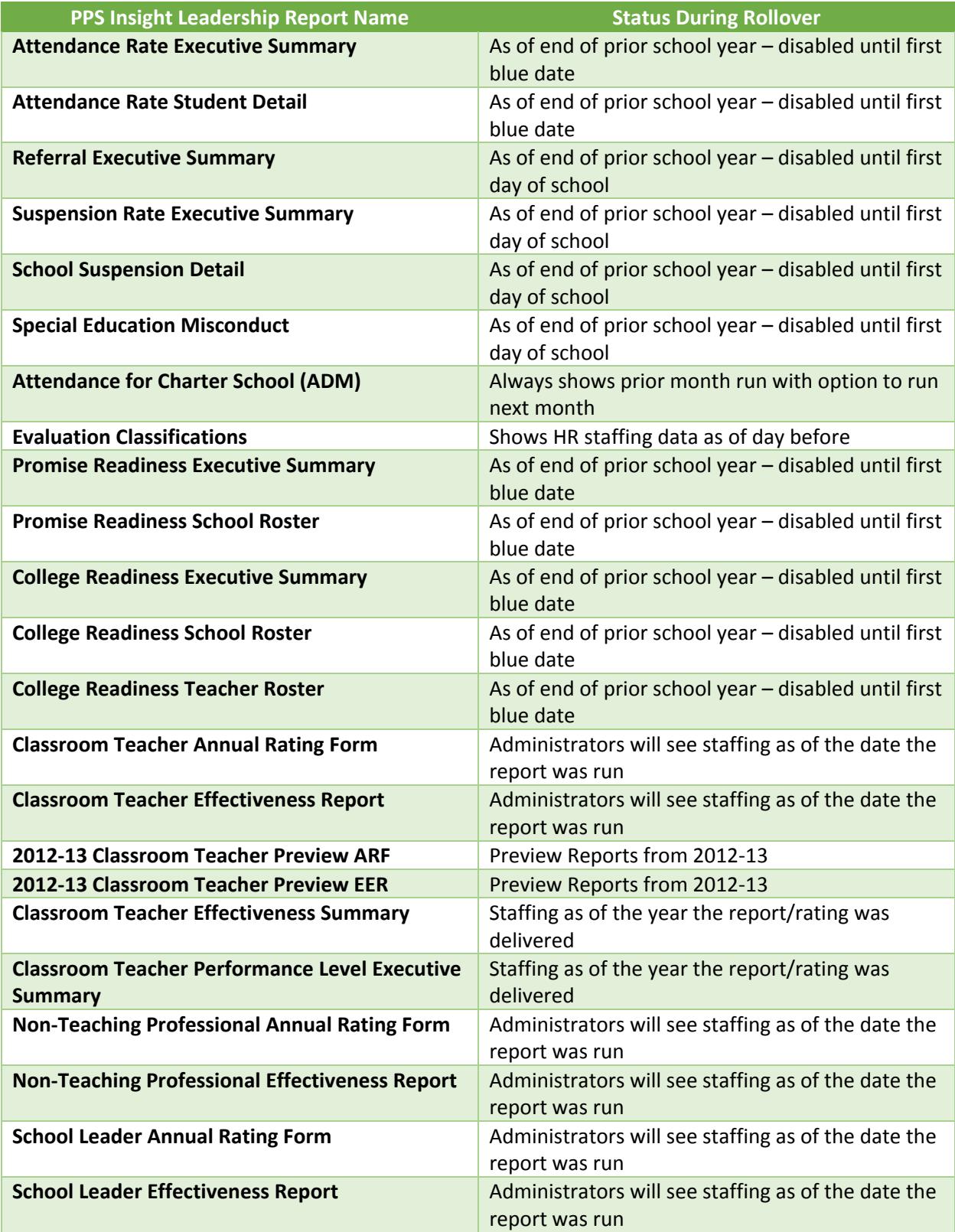

## DWH Annual Rollover – Phase II (Post Summer School)

#### Confirm Network Security Expiration Dates

 $\theta$  Check all ETLs with Network Security team and ensure expiration dates are reset and that logins won't expire until next 7/31 (DW-2756)

#### Collect Annual Assessment Results

- o Work with Director of Gifted & Talented (K. Henderson) to get:
	- **AP Scores**
	- IB Test Results (DW-2757)
- o Load into PPSDW
- o Create extract of AP Data to Naviance (OIT‐375)
- o Create extract of IB Data to Performance Matters

#### Update Network Assignments:

- Recipients of Discipline Audit Reports (DW‐2837)
- Update VWPPSSchools (DW‐2788)

#### Perform eSchool Plus Summer School Rollover

Approximately 2 weeks after summer school ends  $(1<sup>st</sup>$  or  $2<sup>nd</sup>$  week of August) the eSchool Plus sys admin will rollover the summer school to the next school year.

#### Switch to School Year One Roster Process (DW‐3513)

Before switching to school year process be sure to end date the summer school schedules in DimStudentSchedule so they aren't picked up as active in SY One Roster.

For summer (last day of school to approx. August 5) we turn off the Summer One Roster SSIS package and turn back on the regular school year One Roster SSIS package:

#### \*SSIS\OneRoster\OneRoster\OneRoster.dtsx*

#### Complete System Interface Updates

The following tasks should be during the DWH rollover:

- Send new Address file to SRC (DW-2430)
	- $\theta$  Remember that the SIS Admin needs to complete the plan area setups for the upcoming year after the SIS rollover to allow for us to pull plan area addresses for the current and upcoming year from eschoolplus (DW‐3208)
- Send listing of all active schools (PPS, charter, privates, etc.) to IEP Writer (DW-2785)
- Send listing of current entry and withdraw codes to IEP Writer (DW-3138)
- Send listing of all active PPS Schools (including addresses) to Pearson (orgs.csv with Easy Bridge additional fields) (DW‐2787)
- Send listing of all active schools (PPS, charter, privates, etc.) to DHS
- Run current NSC Graduation Data Extract (DW-2668)

#### Complete Report Rollover

- Verify that school and/or school configuration changes do not affect the current reports. Example: if a school with two IDs is merging into one ID, verify that the correct ID is used in report data sets.
- Update VWPPSSchools with new Network Assignments (DW‐2788)
- Schedule College Readiness & Promise Readiness Reports for first membership date (DW-2729)
- Schedule Attendance & Misconduct Reports for first day of school (DW‐2728)

#### Communicate to External Partners Start of Year Dates

Prior to the start of the school year we need to communicate to the Port Authority the dates for the first day of school so they can ensure that the bus passes are available to students on that day

#### Determine PIMS Reporting Window for Official Membership Reporting

In early August we need to reach out to the district PIMS Coordinator (currently Carol Jessep) to find out what dates the state has published for the Official Membership reporting deadline. Report.OfficialMembership holds enrollment records for students as of the Official Membership date each school year. The PIMS Coordinator reports Official Membership numbers to the state during the reporting window and adjustments to enrollment numbers are made over the weeks of the reporting window. We should be refreshing Report.OfficialMembership (which is used to populate Discover PPS) throughout the reporting window and stop refreshing it on the last day of the reporting window. Since the dates of the window change each year and the state doesn't publish them until sometime in August we need to work with the PIMS Coordinator each year to determine what dates we should run the refresh scripts.

#### *Status of Jobs in DWH Operational Schedule Post Phase II Rollover*

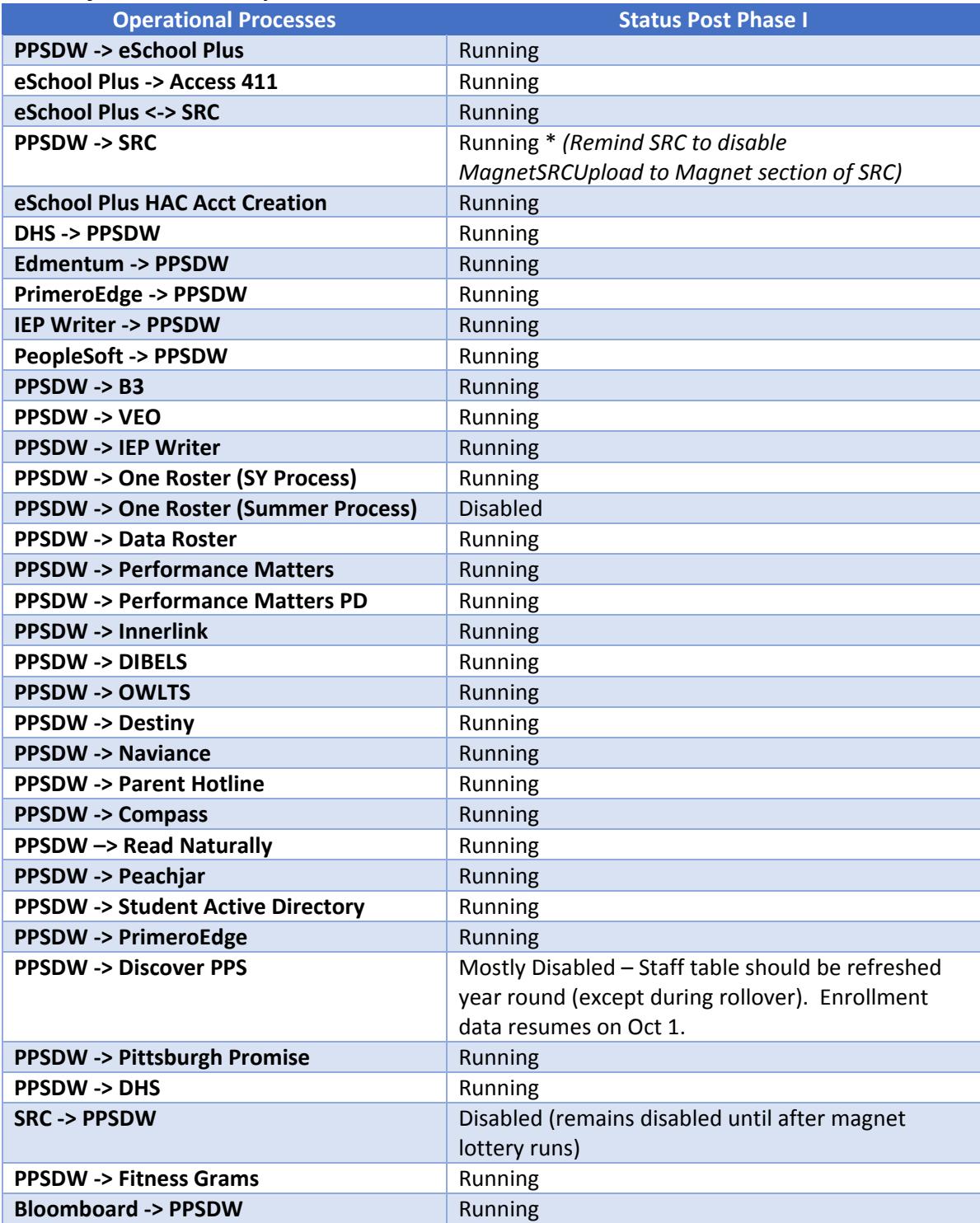

## *Status of PPS Insight Leadership Reports Post Phase II Rollover*

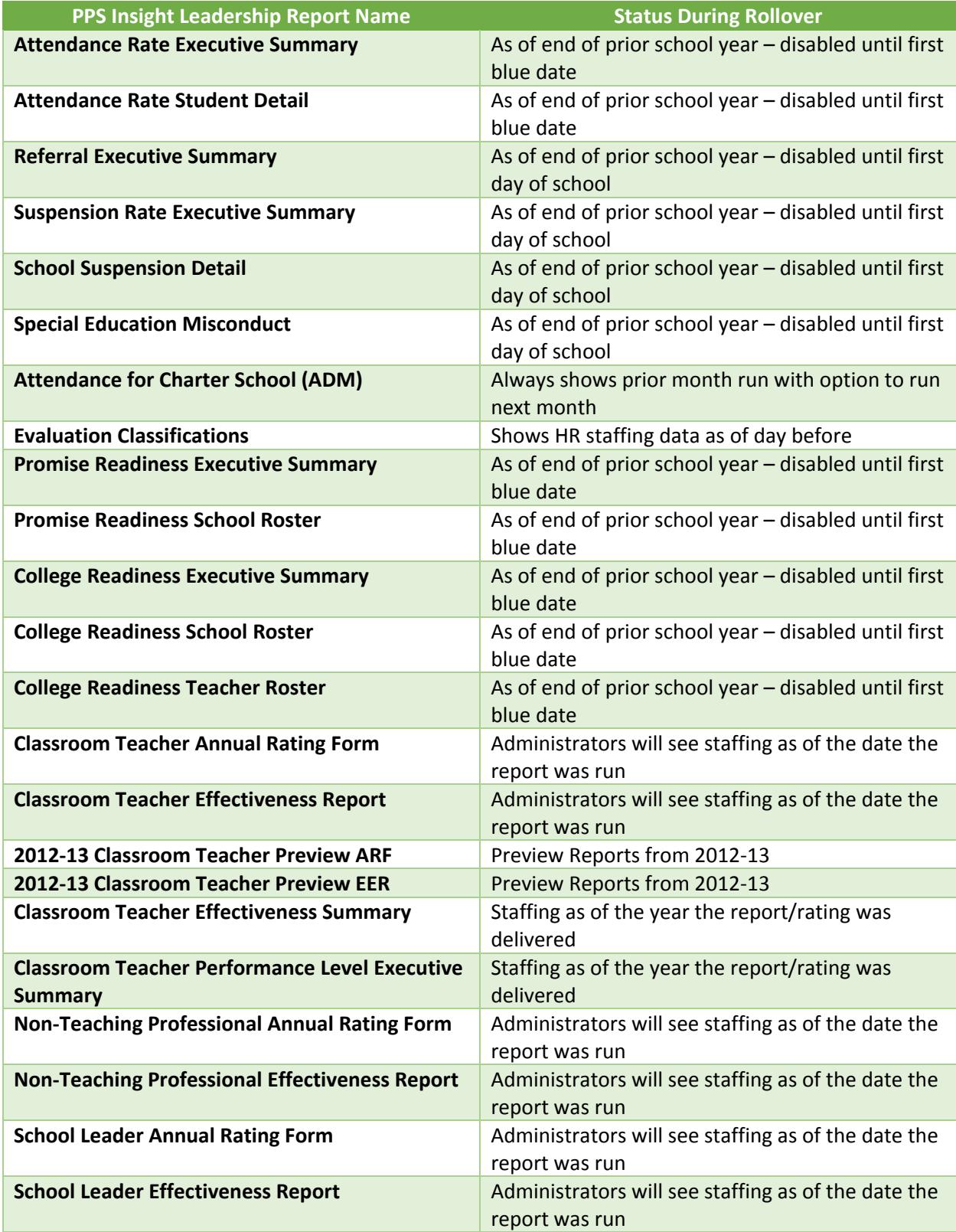